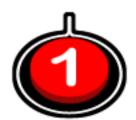

# C-SID (Games Console Switch Interface Deluxe) Instructions

The **C-SID** is a versatile game controller. It can be used in many different ways to make gaming more physically accessible for disabled gamers.

- Playstation 2, PS3 and PC compatible as standard.
- Add an Xbox 360 wired controller for Xbox 360 access.
- Accessibility standard switch sockets for all functions.
- Many ways to play, either alone or in a team.
- Multi-function joystick (D-pad, left-stick or right-stick).
- Contact OneSwitch for adapters to enable PS4, Xbox One, iOS, Wii (classic controller mode only), GameCube, Xbox and others.

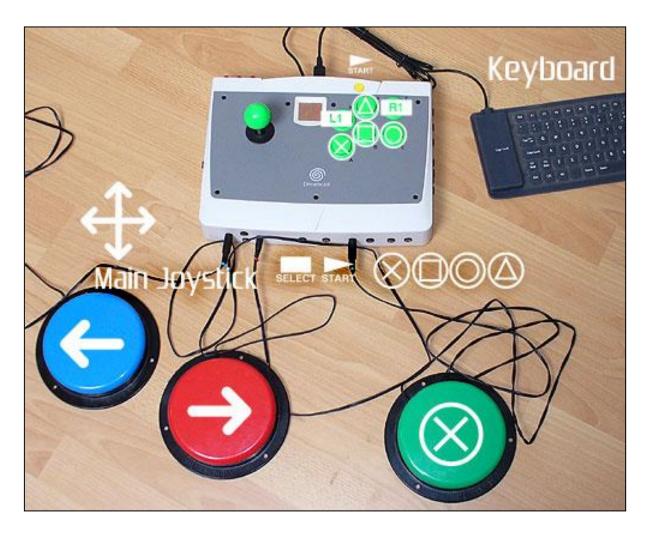

**Top view: C-SID** with three Able-net accessibility switches attached and roll-up keyboard (not supplied).

All attached switches can be enabled and disabled via the **round black switch**. It is good practice to temporarily disable switches when initially connecting switches.

Note that the **USB keyboard** connects to side nearest the green buttons with the **PC/Game Console** nearest to the joystick. The cluster of three small "**Joystick Mode Buttons**" adjust the function of the joystick (and corresponding sockets at the front of the C-SID).

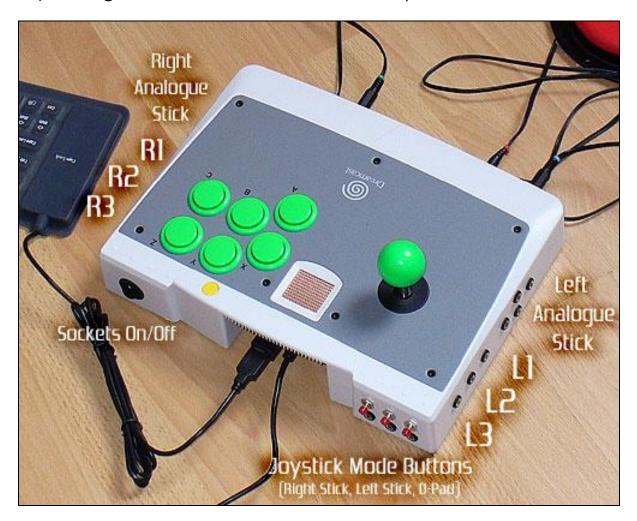

## **Keyboard Layout**

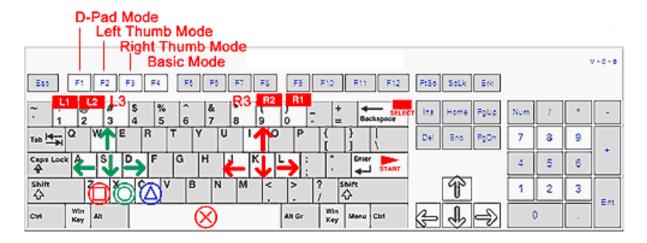

# Getting Started. Getting Connected: Playstation 2

- N.B. Always ensure that your Playstation 2 is switched off before connecting and disconnecting the C-SID! A responsible adult should always be around to supervise where appropriate.
- 1. Find the Playstation 2 Adapter Box (black box with green dot) and 6-pin male to male cable. Connect these carefully together.
- 2. Plug the 6-pin end into the C-SID Arcade Stick at the rear right socket (facing the rear of the controller).
- 3. Plug the Playstation connector into your Playstation (P1 socket). Switch on your Playstation 2.
- 4. Find a game you know well, then familiarise yourself with the controller using the guide pictures to assist you. Connect your switches to suit. Trial and error will determine the best combination of accessibility switches.

### **Changing Joystick Modes**

A Dual-Shock controller has three directional controls: A D-pad and two analogue thumb sticks. There are individual switch sockets for all of these controls on the C-SID. It is also possible to switch the C-SID green joystick (and front four corresponding sockets) between D-pad and thumb sticks:

This can be done in one of three ways: Via the three small **Joystick Mode Buttons** (see previous page), via their three corresponding accessibility switch sockets or via an attached keyboard by pressing...

F1: D-pad mode

F2: Left thumb stick mode

F3: Right thumb stick mode

F4: Basic mode. All green buttons act as the "X" button.

**Technical note:** This controller is completely digital in function. Switches connected to the analogue thumb stick sockets will act in a "full on" manner.

# Connecting to a PC and other games consoles

- 1. Follow steps 1 and 2 on the previous page.
- 2. Connect the Playstation connector to the adapter of your choice. A PC USB adapted is supplied. Plug this into your PC or games console.
- 3. For PC use, install and use JoyToKey, which you can find on the supplied One Switch CD. Follow the on-line instructions at:

#### www.oneswitch.org.uk/2/I/JoyToKey/JoyToKey.htm.

This utility enables you to fairly easily set switches and the arcade stick to act as any key or mouse function. This opens up a huge array of PC games. There is a rough guide towards the back of these instructions which should help further.

Connecting to another games console, such as an Xbox 360, Dreamcast, Wii and so on is possible. Please get in contact for more details.

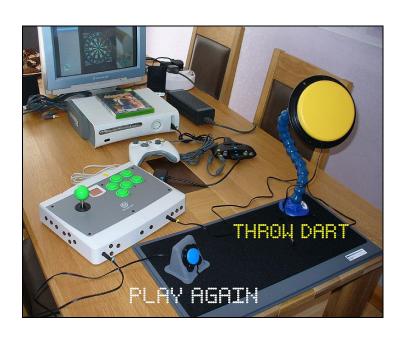

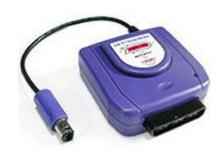

**Advanced Use:** It is possible to completely reprogram your C-SID from your PC. See www.ultimarc.com/ipac1.html for more.

## **Trouble Shooting**

**Sockets won't work?** Have you turned the rear "Sockets On/Off" switch to On? Is your switch firmly connected? Are you sure your switch is not faulty? Are you sure the socket you are connected to does something in the game you are using?

Playstation 2 Controls are not doing what I expect? Switch the "Sockets On/Off" switch to OFF then try pressing the small D-Pad "Joystick Mode Button" slowly at the rear of the controller once or twice. Try again. At worst, switch off your Playstation 2, check all your connections are good, then start again from the beginning.

**The controller is going mad at a menu screen after a game?** This tends to be related to connection to an Xbox. Press the "Joystick Mode Buttons" a few times slowly, ending with the D-pad button. This normally will rectify any problems.

**PS2: The game is too hard?** It may be that the game you are playing requires fine control of the analogue thumb sticks, which is not possible with this controller. Unfortunately switch gaming is not 100% compatible with all PS2 games. One day developers will take you more into account. See www.igda.org/accessibility for more on how you can be heard.

**PS3:** Can't get the controller to work? Ensure that all is correctly connected and that your PS2 to PS3 adapter is set to "PS3" mode. Hold down SELECT then press UP to bring up the "XMB" PS3 menu screen. If you are still having problems, use a standard PS3 controller to bring up the Playstation menu screen. From here you can assign the C-SID to act as JoyPad number 1 via the Settings > Accessory Settings > Reassign Controllers option.

It may be possible to add some cheats to your game, to make play easier. <a href="www.GameWinners.com">www.GameWinners.com</a> is a good starting place. Datel "Action Replay" disks and memory cards are also a good way to make games easier (search on Google).

For more help contact info@oneswitch.org.uk

#### **Good Games**

There are a number of great Playstation games that can be played using a single button, including Destruction Derby (PSone), Kick Boxing Knockout (PSone), Everybody's Golf (PS2), Um Jammer Lammy (PSone) and Super Monkey Ball Deluxe mini-games (PS2). However, almost all games can be made accessible within a team setting, with players taking charge of however many controls they can cope with to play together.

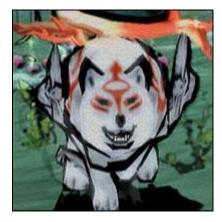

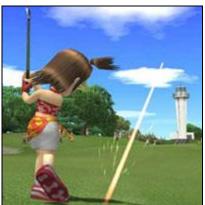

**Wii games** that can be played with a C-SID are limited to those that can also be played with a traditional GameCube joypad, such as Mario Kart and the vast majority of GameCube games. You can find a good list at Wikipedia via this link: <a href="http://tinyurl.com/wii-csid">http://tinyurl.com/wii-csid</a>

For a huge range of one-switch **games for the PC** that can be played using a single accessibility switch, see <a href="http://www.oneswitch.org.uk">www.oneswitch.org.uk</a>. For more Playstation games, see <a href="http://tiny.cc/csidps2games">http://tiny.cc/csidps2games</a>.

Adding a Cronus Device and using JoyToKey opens up a huge array of possibilities with the C-SID. Get in touch for more help on this.

For some great reviews of other accessible games see www.gamebase.info.

November 2007 – updated June 2014

The One Switch Organisation
5 The Oaks, Billericay, Essex, CM11 2RP, UK
e-mail: info@oneswitch.org.uk - web: www.oneswitch.org.uk - mobile: 07748-018685

## PC JoyToKey Guide (PS2 to Xbox 360 USB adapter)

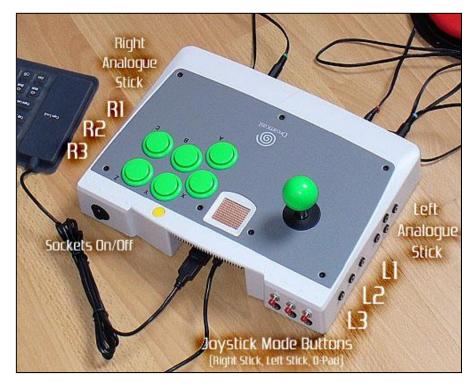

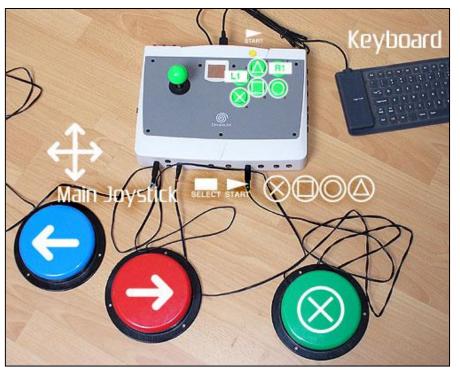

Button 1:  $\otimes$  / A

Button 2: 0 / B

Button 3: Q / X

Button 4: \( \O \) / Y

Button 5: L2 / LT

Button 6: R2 / RT

Button 7: SELECT/BACK

Button 8: START

Button 9: L3 / LS

Button 10: R3 / RS

Axis 5(<0): R1 / RB

Axis 5(>0): L1 / LB

 $\uparrow \rightarrow \downarrow \leftarrow$ 

POV1= D-PAD

STICK1= LEFT-STICK

STICK2= RIGHT-STICK

## Quick set up for a one button PC Game that uses the SPACE Bar normally:

Connect your switch to the  $\bigotimes$  socket. Click the JoyToKey "Create" button and name your profile "One Switch Game". Double click on the text "Button 1" in the Buttons column. Press SPACE BAR. Minimise JoyToKey. Play.

# Xbox 360 Guide – Ensure wired Joypad connected to adapter.

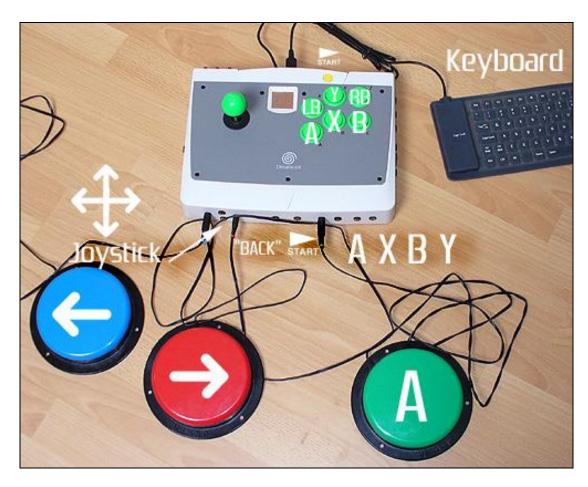

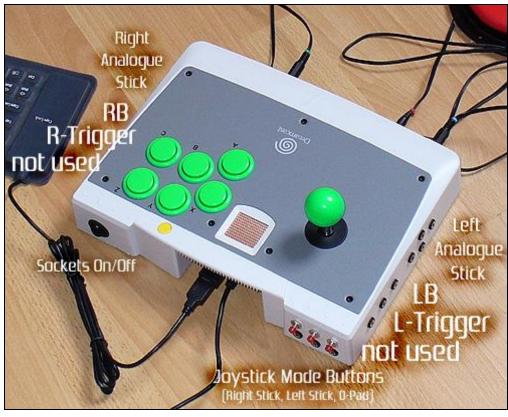

Rear "not used" sockets are now RS and LS buttons

## C-SID Squid (optional extra simple joystick interface)

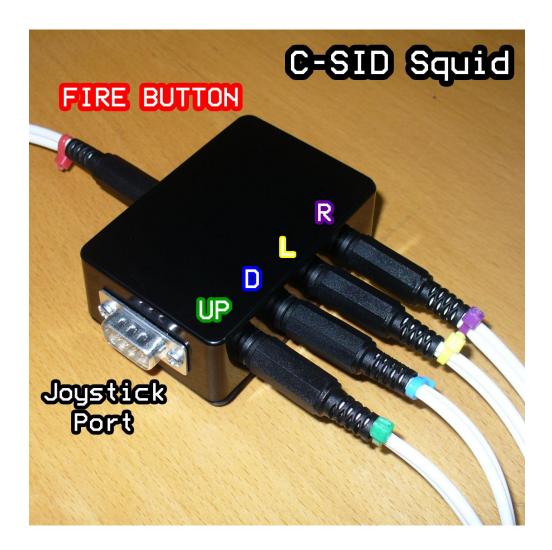

The C-SID Squid adapter enables simple joysticks to connect to the C-SID.

Such joysticks include "Atari" style compatible joysticks which are

commonly available on eBay. A highquality joystick includes the Kempston Pro joystick as pictured below.

Additionally the MERU Moozi range of joysticks also work, although these do not have the additional fire button.

Use the patch leads to connect to the C-SID for the controls you need.

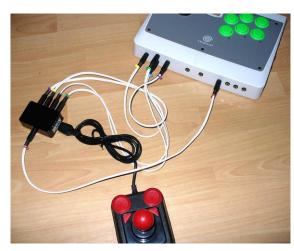

## PC via Logic 3 adapter guide

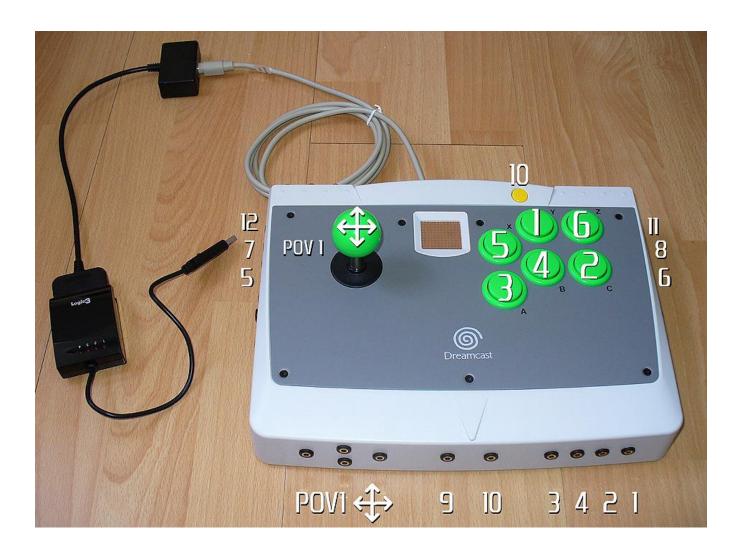

## The Logic 3 adapter gives fuller access to the C-SID sockets for PC use.

Use the JoyToKey preset guides, such as "C-SID (Logic 3 adapter) – Mouse", to get a feel for how you can use this controller on your PC to play most mouse or keyboard based games or software.

In setting up new profiles, insure that you click on the "Preferences" sidetab, and tick the "Use POV switches" box. Click back on "Joysticks" to get back. Finally, please note the additional possibilities:

### SINGLE rear push-button = BUTTON 9

#### **LEFT STICK:**

UP = AxisY(<0); DOWN = AxisY(>0); LEFT = AxisX(<0); RIGHT = AxisX(>0)

#### **RIGHT STICK:**

UP = Axis6(<0); DOWN = Axis6(>0); LEFT = Axis3(<0); RIGHT: = Axis3(>0)

Games Console Switch Interface Deluxe Instructions